# **J'ai déjà un compte sur le BLOG**

(en tant qu'auteur ou éditeur)

### **1) Je peux tout de suite me connecter au tableau de bord**

#### **Comment faire si j'ai oublié mon mot de passe ?...**

**Etape 1 :** dans la fenêtre de connexion, je clique directement sur " **Mot de passe oublié ?** "

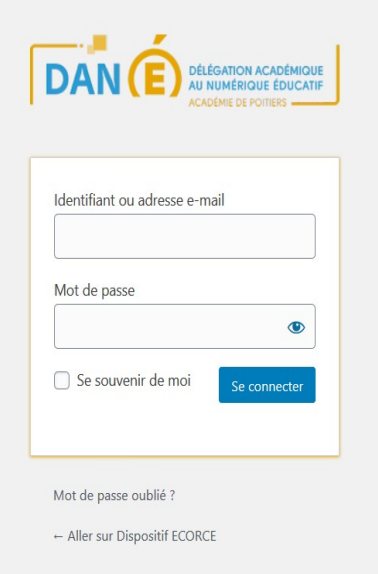

**Etape 2 :** je complète en indiquant mon **adresse professionnelle** (...@ac-poitiers.fr) et je clique sur

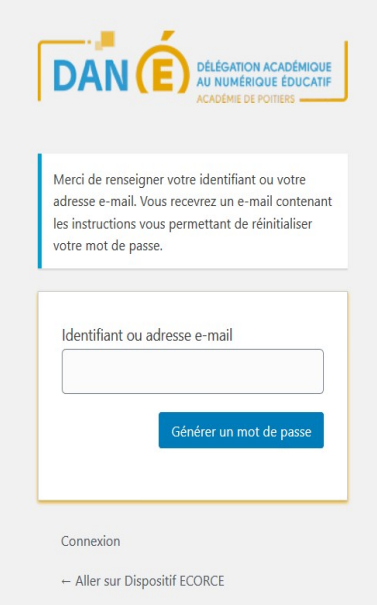

" **Générer un mot de passe** ".

Le système vous envoie un mail sur votre boîte académique pour vous fournir un lien de renouvellement de votre mot de passe.

**Etape 3 :** je consulte ma **boîte mail académique**.

J'ouvre le mail de " **Portail des blogs pédagogiques** " et **je clique sur le lien indiqué** pour renouveler mon mot de

## **2) Je veux rédiger un article**

Pour partager avec les parents d'élèves, les autres binômes et les visiteurs du BLOG ECORCE : une séance en classe, une sortie sur le terrain, une animation, des travaux d'élèves etc.

#### **Avant de mettre mon article en ligne** ou de le mettre à jour, je vérifie qu'il est bien dans les deux catégories de mon projet (à cocher dans " **Catégories** " à droite).

Par exemple, lors de l'année scolaire 2020-2021, je coche la catégorie BINOMES\_2020-2021 et la sous-catégorie du nom de mon binôme. Ce nom est construit ainsi: CommuneClasse-CommuneClasse (avec le premier degré en premier).

#### **Titre de l'article:**

- veiller à respecter ce format : date-sujet-binôme

#### **Signature de l'article (conforme à la RGPD):**

- indiquer le(s) prénom(s), la classe et la commune.

#### **Conseils**

- **mettre une image en avant** de mon article pour l'illustrer et le rendre plus attractif

- " **tagger** " mon article en suggérant des **mots-clefs** pour faciliter sa recherche

#### **Outils d'aide proposés :**

- Le **tutoriel du blog** (en autonomie)

Voir dans la rubrique " Comment faire pour... " dans le menu horizontal du BLOG

- Un **accompagnement** est actuellement en cours d'élaboration avec les référents numériques de l'équipe départementale et les médiateurs de l'Atelier Canopé 79-Niort. Il vous sera proposé dans un prochain article.

En attendant, en cas de besoin, vous pouvez contacter la coordinatrice du dispositif ECORCE.